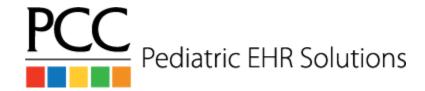

## **Radiology Workflow**

## **Ordering Radiology**

- 1. The *provider* orders radiology during a visit or phone note
- 2. The *provider* enters the diagnoses for the visit
- 3. The *provider* types information about the radiology order into the **Results** box (eg: reason for appointment, timeframe for appointment)
- 4. The *provider* chooses the task type **Imaging Needed** and assigns the task to the *Nurse / MA* user
- 5. The *nurse / MA* generates the radiology requisition form and any other needed documentation
- 6. The *nurse / MA* tracks notes in the notes box for their task and clicks the **Task Completed** checkbox
- 7. The *nurse / MA* clicks the **Add Task** button
- 8. The *nurse / MA* chooses the task type **Results Needed** and assigns it to the *Pending Radiology* user

## Importing Results

- 1. Find the result in the **Import Documents** tool
- 2. Attach the result to the patient, visit, and radiology order.
- 3. Choose the ordering provider's name from the **Needs to be Signed by Provider** drop down
- 4. Save the result and close the **Import Documents** tool
- 5. From the Schedule screen, choose the patient from the drop down list in the patient finder to open the patient's chart
- 6. In the **Outstanding Tasks** component, double-click the radiology order to open it
- 7. Mark the **Pending Radiology** task as completed
- 8. The *provider* finds the result on **Signing queue**, creates a followup task if needed and clicks **Sign**